## **Instructions for Logitech Rally with Laptop**

- 1. Turn on the monitor with the TV remote.
- 2. Make sure it says HDMI 1 on the top left corner.
	- a. If not on HDMI 1, then go to the TV remote and switch it to HDMI 1 there. This varies per remote (look for words such as "source" or "HDMI 1" or "input")
- 3. Insert the HDMI cable (left) and the USB cable (right) into your laptop.

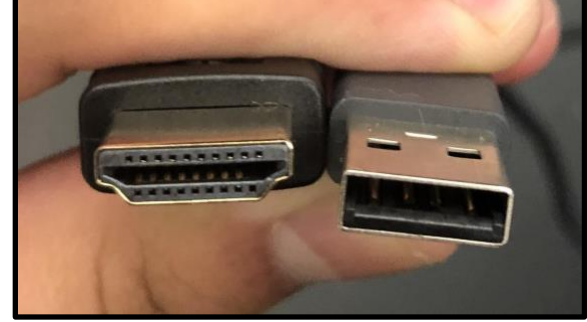

- 4. Open your Zoom application.
- 5. Sign In with SSO.

## **Instructions for Using Logitech Controller in Zoom**

- 1. Go to Zoom settings.
- 2. Press **Video** (located on the left side)
- 3. Make sure the camera is set to **Logi Rally Camera.**
- 4. Ensure that the **Mirror my video** box is not selected.
- 5. Press **Audio** (located on the left side).
- 6. Make sure the Speaker is set to **Echo Cancelling Speakerphone (Logi Rally Audio).**
- 7. Make sure the Microphone is set to **Echo Cancelling Speakerphone (Logi Rally Audio). You can now control the camera and speakers with the Logitech controller!**

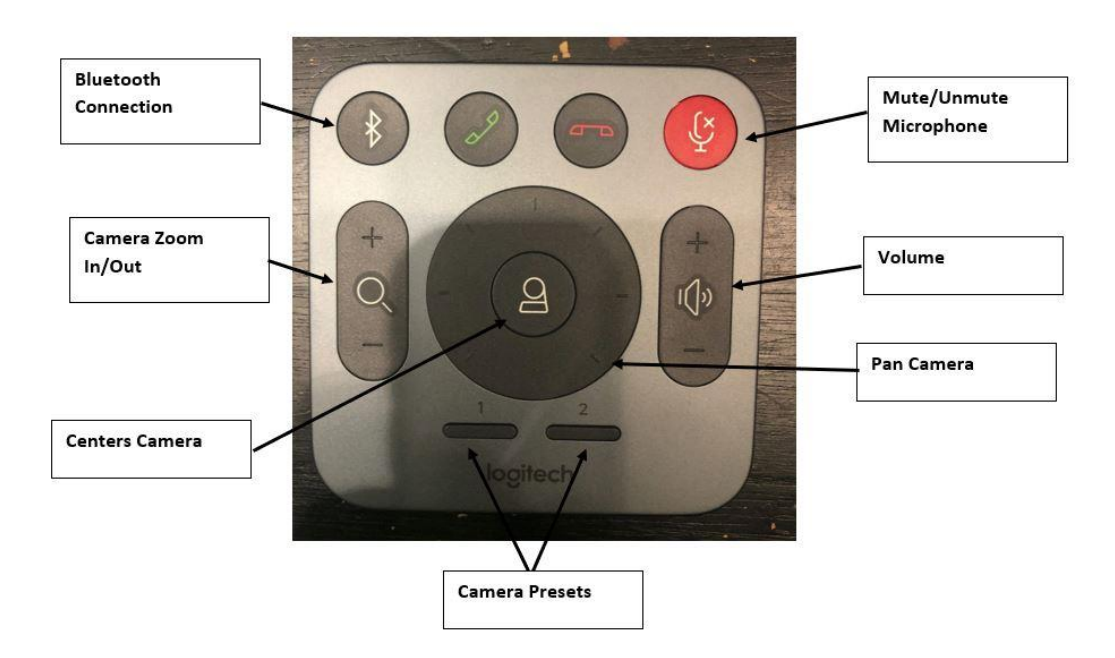